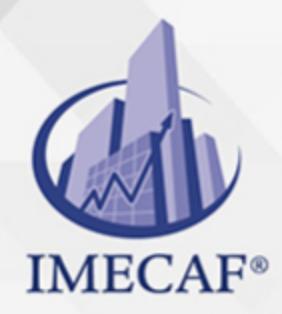

#### COMPUTACIÓN

### **OBJETIVO**

Al terminar el presente **Curso de Power Point**, los participantes tendrán la capacidad de realizar desde cero cualquier tipo de presentación ejecutiva, ya sea estática o animada. Podrán diseñar presentaciones utilizando tablas, gráficos, gráficos WordArt, así como incorporarle clips multimedia. Asimismo, podrán crear y manejar organigramas, así como usar vínculos para incorporar información de fuentes externas.

# DIRIGIDO A

El **Curso de PowerPoint** va dirigido a funcionarios de cualquier nivel de las áreas de administración, auditoria, finanzas, tesorería, recursos humanos, ventas, marketing, etc, que deseen hacer una presentación a terceros.

# **BENEFICIOS**

Los beneficios que obtendrá con este **Curso de PowerPoint** son:

- Podrá elaborar desde cero una vistosa presentación con diferentes formas de desplegado de los textos.
- Podrá crear plantillas de Power Point a través de un esquema de MS Word, así como utilizar plantillas ya existentes de Power Point.
- Usará las formas WordArt en las diapositivas, con lo cual sus presentaciones lucirán mucho más atractivas que usando las fuentes de texto tradicionales.
- Podrá incluir en sus presentaciones diversos tipos de tablas, así como añadirles bordes, efectos especiales e imágenes.
- Podrá diseñar y utilizar gráficos Smartart, así como modificarlos y aplicar diferentes diseños.
- Hará presentaciones muy versátiles a través de la utilización de gráficos y clips multimedia.

Tel. 55 1085 1515 / 800 236 0800

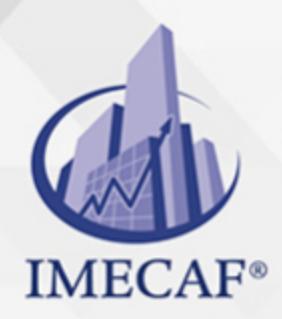

**COMPUTACIÓN** 

### **FECHAS**

**Del 25 de Mayo del 2024 al 08 de Junio del 2024**, Sábado de 8 a 14:30 hrs.

**Del 24 de Junio del 2024 al 28 de Junio del 2024**, Lunes a viernes de 18 a 22 hrs.

**Del 20 de Julio del 2024 al 03 de Agosto del 2024**, Sábado de 8 a 14:30 hrs.

**Del 17 de Agosto del 2024 al 31 de Agosto del 2024**, Sábado de 8 a 14:30 hrs.

**Del 07 de Septiembre del 2024 al 21 de Septiembre del 2024**, Sábado de 8 a 14:30 hrs.

**Del 07 de Octubre del 2024 al 10 de Octubre del 2024**, Lunes a jueves de 17 a 22 hrs.

**Del 09 de Noviembre del 2024 al 23 de Noviembre del 2024**, Sábado de 8 a 14:30 hrs.

### **TEMARIO**

#### I. **ELEMENTOS ESENCIALES DE POWER POINT**

- Abrir una presentación existente
- Guardar una presentación modificada
- Cerrar una presentación y salir del programa
- Navegar PowerPoint utilizando el teclado
- Establecer opciones de impresión
- Imprimir una presentación, usar el Zoom
- Seleccionar, reemplazar y eliminar texto
- Copiar y mover texto entre dos diapositivas

# **CARACTERÍSTICAS BÁSICAS DE LAS PRESENTACIONES**

info@imecaf.com

Tel. 55 1085 1515 / 800 236 0800

www.imecaf.com

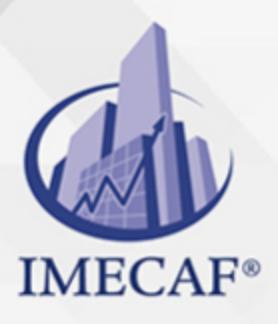

### **COMPUTACIÓN**

- Agregar y eliminar diapositivas
- Guardar una nueva presentación
- Elegir un formato de archivo diferente
- Crear una presentación a partir de un esquema de MS Word
- Cambiar los niveles de sangría de una lista
- Elegir un diseño diferente
- Agregar texto a una diapositiva en blanco
- Crear una presentación utilizando una plantilla o una ya existente
- Organizar las diapositivas de la presentación
- Imprimir una presentación en escala de grises

# **TRABAJAR CON TEXTO**

- Alinear párrafos, Elegir fuentes y tamaños de fuentes, Cambiar el color de la fuente
- Alinear texto en un cuadro de texto
- Eliminar un cuadro de texto
- Insertar una tabla, Agregar y eliminar filas y columnas, Eliminar una fila y una columna
- Aplicar estilos y efectos de fuente
- Crear listas numeradas y con viñetas
- Insertar un gráfico de WordArt
- Orientar texto en un cuadro de texto
- Formatear viñetas en columnas
- Seleccionar un fondo de Tema
- Insertar una fecha, un pie de página y números de diapositiva
- Agregar un hipervínculo a una diapositiva
- Crear y ordenar una presentación animada
- Establecer el interlineado de los párrafos
- Trabajar con listas con viñetas
- Cambiar el color de relleno de WordArt
- Cambiar el color de contorno de WordArt
- Aplicar efectos especiales y formatear textos utilizando a WordArt

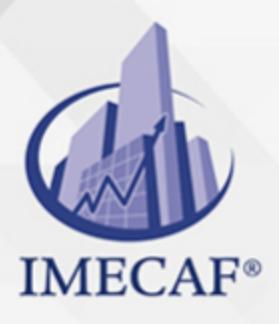

COMPUTACIÓN

- Agregar un cuadro de texto a una diapositiva
- Establecer los márgenes y columnas en un cuadro de texto

# **AGREGAR TABLAS A DIAPOSITIVAS**

- Aplicar un estilo rápido a una tabla
- Mover y cambiar el tamaño de filas y columnas
- Combinar y dividir las celdas de una tabla
- Activar o desactivar estilos de tabla
- Agregar sombreado a celdas
- Agregar bordes, efectos especiales e imágenes a una tabla

# **UTILIZAR GRÁFICOS EN UNA PRESENTACIÓN**

- Insertar un gráfico, Elegir un tipo de gráfico diferente, Cambiar el tamaño y la posición de un gráfico, Aplicar un diseño de gráfico diferente, Aplicar un estilo rápido a un gráfico, Modificar los datos de un gráfico
- Agregar y eliminar elementos de un gráfico
- Cambiar el relleno del área del gráfico
- Formatear la serie de datos de un gráfico
- Modificar la leyenda y el texto de un gráfico

# **CREACIÓN DE GRÁFICOS SMARTART**

- Insertar un organigrama
- Mover nombre de figuras de un organigrama
- Convertir una lista con viñetas en un diagrama, Aplicar un estilo rápido a un diagrama **SmartArt**

# **AGREGAR GRÁFICOS Y CLIPS MULTIMEDIA A UNA PRESENTACIÓN**

- Dibujar líneas, insertar formas básicas
- Insertar una imagen desde un archivo

info@imecaf.com

Tel. 55 1085 1515 / 800 236 0800

www.imecaf.com

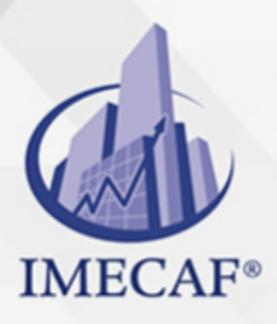

### **COMPUTACIÓN**

- Alinear objetos entre si, quitar bordes a figura, aplicar estilo a formas, agregar texto a formas, formato de formas
- Comprimir las imágenes en una presentación
- Agregar texto a formas, Establecer el orden de los objetos, Agrupar objetos

# **ASEGURAR Y COMPARTIR UNA PRESENTACIÓN**

- Ver comentarios
- Utilizar el inspector del documento
- Utilizar el comprobador de compatibilidad
- Marcar una presentación como final

# **DAR UNA PRESENTACIÓN**

- Establecer el tamaño de una diapositiva
- Crear un patrón de diapositivas personalizado

Tel. 55 1085 1515 / 800 236 0800

### COMPUTACIÓN

# POLÍTICAS DE PAGO

" Precios esmos Mexican Exscepto casos que se indique en otra moneda de manera expresa "LIQUIDACIÓN TOAALica previa al inicio del evento " DESCUENTO POR PRONTADPIA & Oiquidando el total de la inversión hasta 5 días hábiles previos al evento " POLÍTICAS DE PRECIOS Y DESSUÇ eLLES DE TROGÉ r minos y condiciones de IMECAF " FINANCIAMIENTO aplica

# MÉTODOS DE PAGO

Arquímedes 130 Dpcho. 205 Col. Polanco, CDMX 11570

TARJETA DE CRÉDITO / DÉBITO " VISA y MASTER CARD - No requiere presentación física " AMERICAN EXPRESS - Si no es por PayPal, requier5.5 Pr6850tagión física MESES SIN INTERESES "3, 6, 9 Y 12 MSI Tarjetas Banamex "PayPal (Según las opciones disponibles en la plataforma) TRANSFERENCIA INTERBANCARIA " BANAMEX - Clabe 002180414600184021 DEPÓSITO BANCARIO " BANAMEX - Cuenta 18402 " Sucursal 4146 TRANSFERENCIA O DEPÓSITO REQUIERE REFERENCIA " Colocar cualquiera de los siguientes datos como referencia: " Nombre, razón social, RFC o número de factura BENEFICIARIO " IMECAF México, SC 800 236 0800 [info@imeca](mailto: info@imecaf.com)f.com [www.imecaf.](https://www.imecaf.com)com

#### COMPUTACIÓN

# POLÍTICAS DE CONFIRMACIÓN Y CANCELACIÓN

#### PENALIZACIONES

NO APLICAN otificando hasta 6 días hábiles previos al evento " 20% - Notificando con menos de 6 días hábiles previos al evento pagando la diferencia. En caso de reincidencia, O& Bólica penalizació "100% NO SHOW (No Asistencia) o notificando con menos de 72 hr " CANCELACIONES CON TARJETA DE CRÉDITEGS deDsÉGENTE O rán las com efectuadas por el banco emisor (incluyendo la opción de meses sin

### CONFIRMACIÓN OFICIAL

IMECAF noti5icoaíraás hábiles parleevios to vía e-mail y/o teléfono del contacto empresa contratante y ésta deberá confirmar por el mismo medio su asistend

Se sugiere realizar lav gésticon de viaso, una vez recibida | IMECAF no se gastos incurridos en este rubro.

#### IMECAF se reserva la posibilidad de cambios sin previo aviso por causas aje QUÓRUM MÍNIMO

© IMECAF México S.C. Todos los dere[chos](https://www.facebook.com/IMECAF/) [res](https://www.linkedin.com/company/imecaf/)[erva](https://twitter.com/imecaf)[dos](https://www.instagram.com/imecaf_mx/)